# Обработка числовой информации

## Электронная таблица: MS-Excel

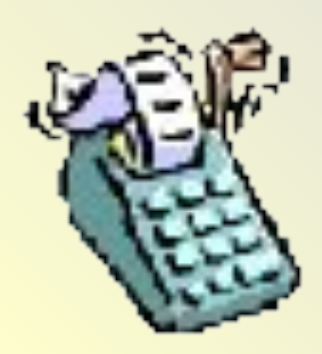

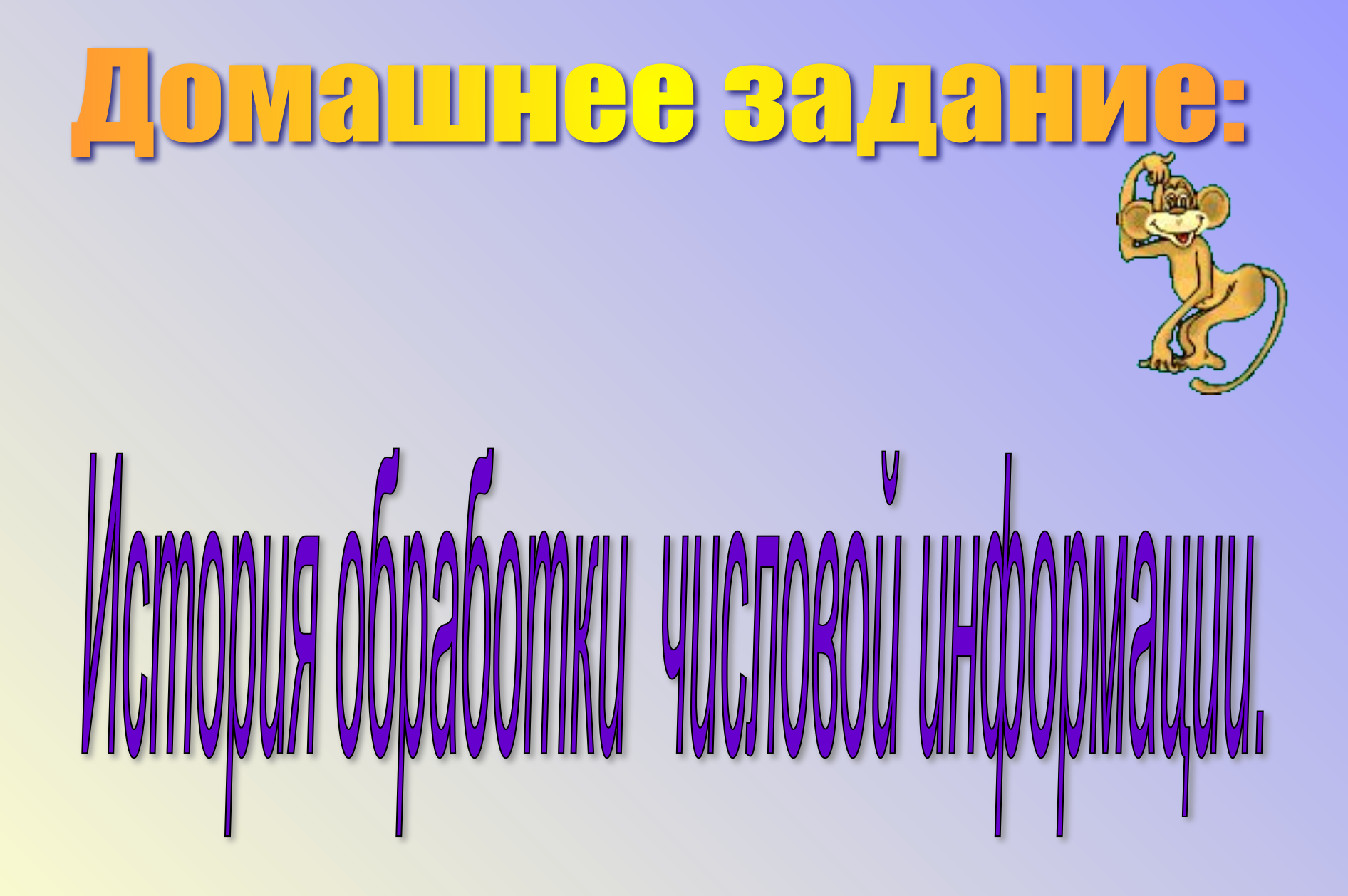

Счет появился тогда, когда человеку потребовалось информировать своих сородичей о количестве обнаруженных им предметов.

Сначала люди просто различали один предмет перед ними или нет. Если предмет был не один, то говорили «много».

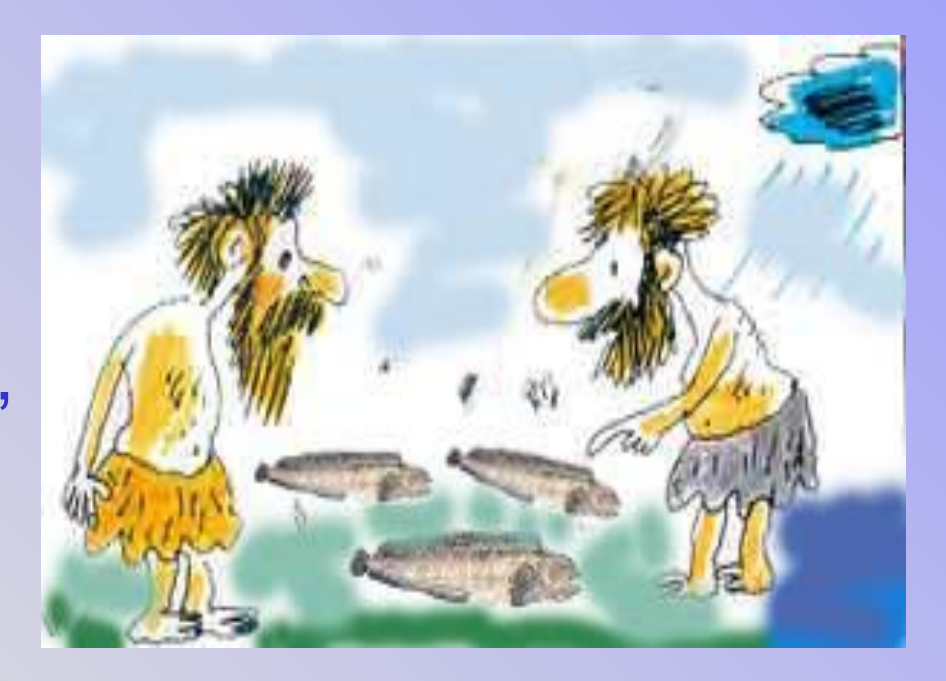

Первыми понятиями математики были "меньше", "больше" и "столько же". Если одно племя меняло пойманных рыб на сделанные людьми другого племени каменные ножи, не нужно было считать, сколько принесли рыб и сколько ножей. Достаточно было положить рядом с каждой рыбой по ножу, чтобы обмен между племенами состоялся.

#### **Самым простым инструментом счета были пальцы на руках человека**

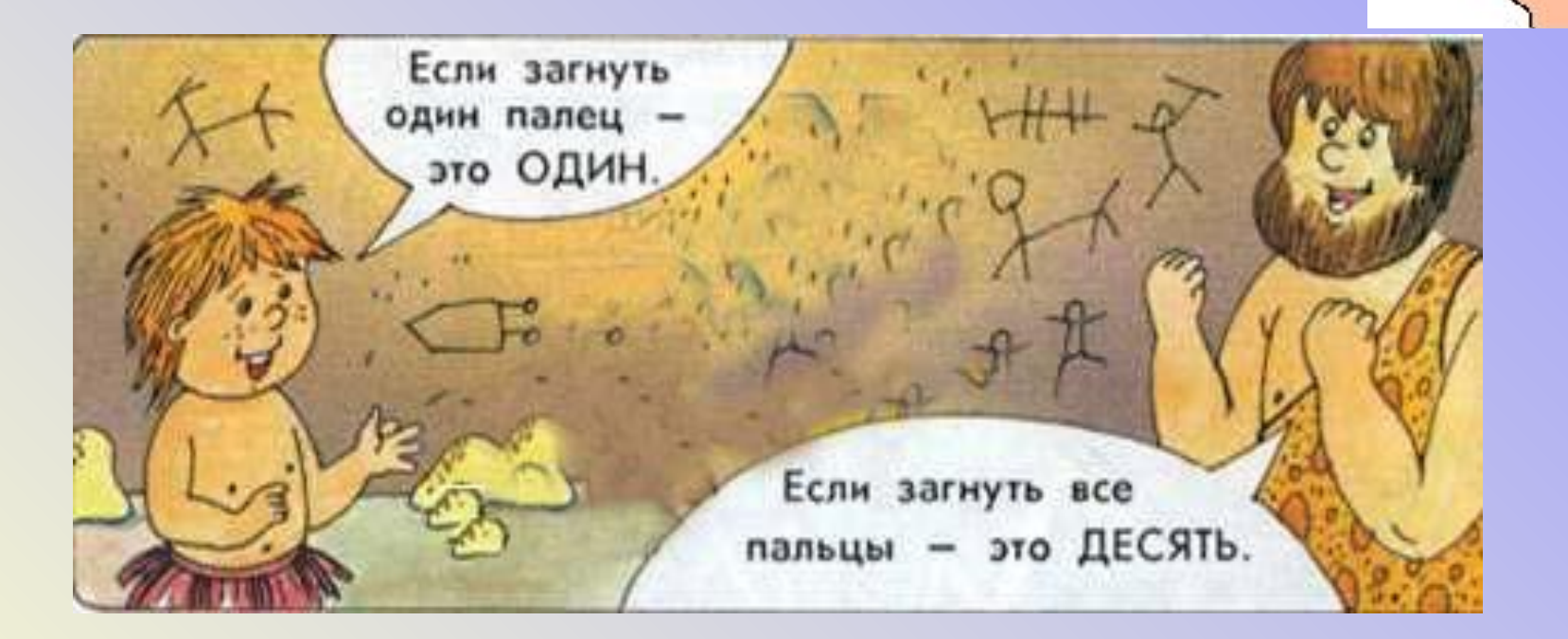

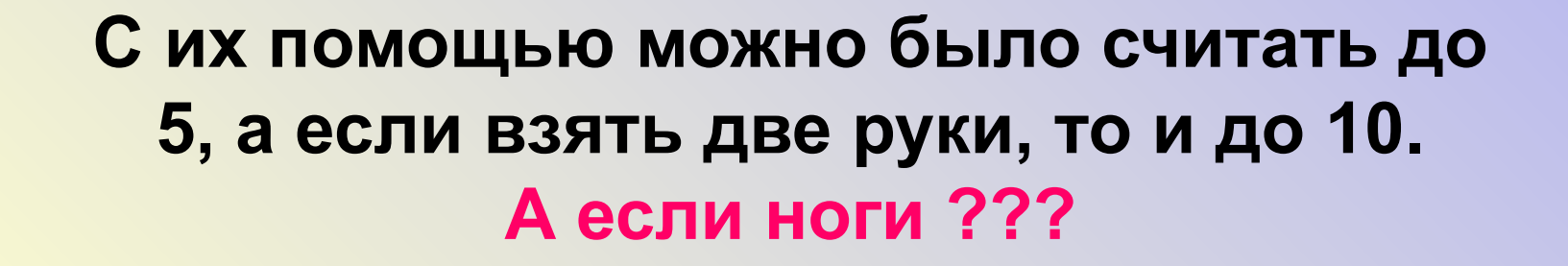

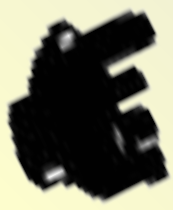

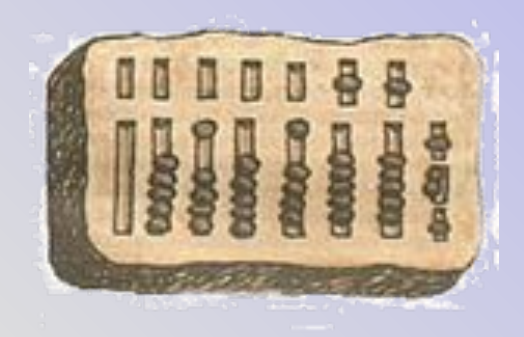

#### Древнегреческий абак («саламинская доска»)

Суан-пан (китайские счеты)

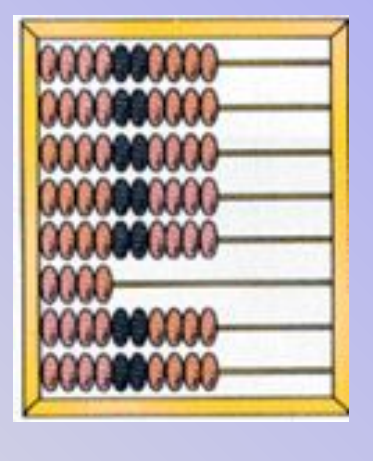

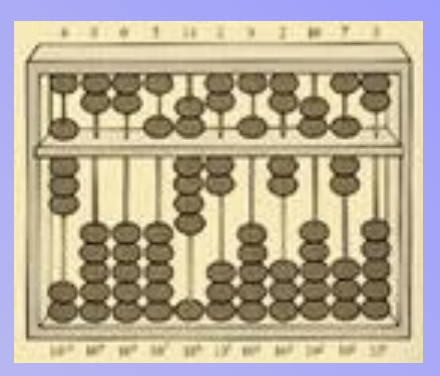

Русские счеты

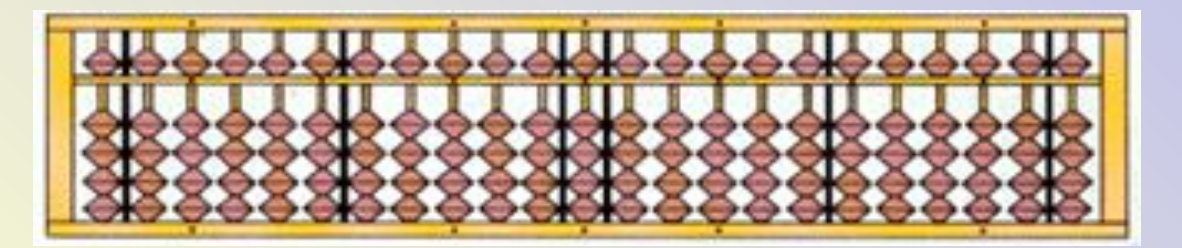

Серобян (японские счеты)

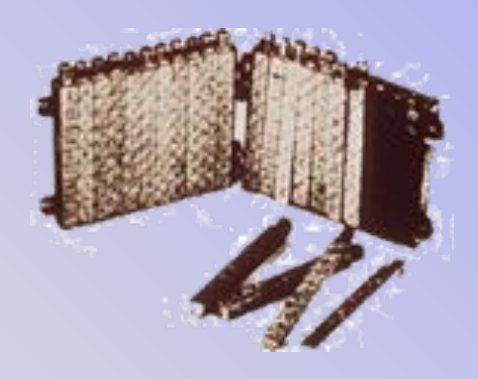

Палочки Неппера

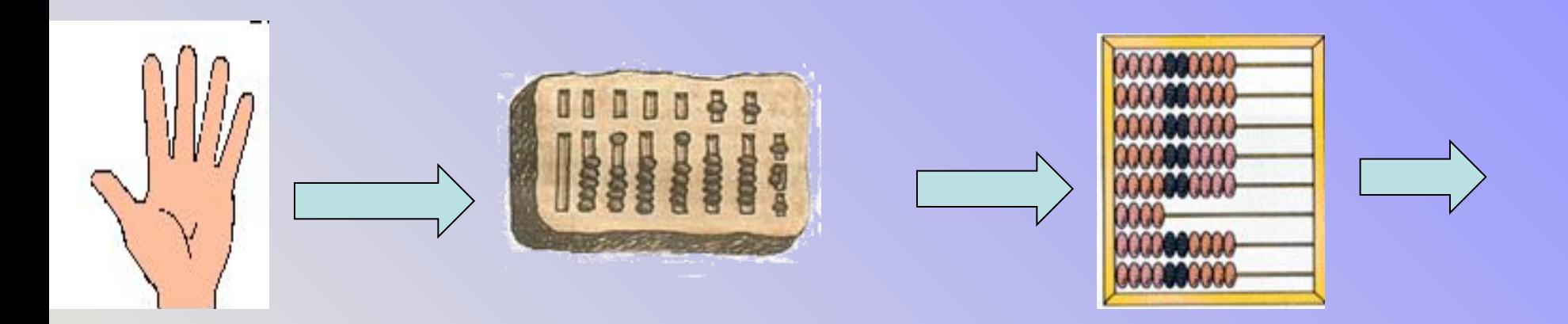

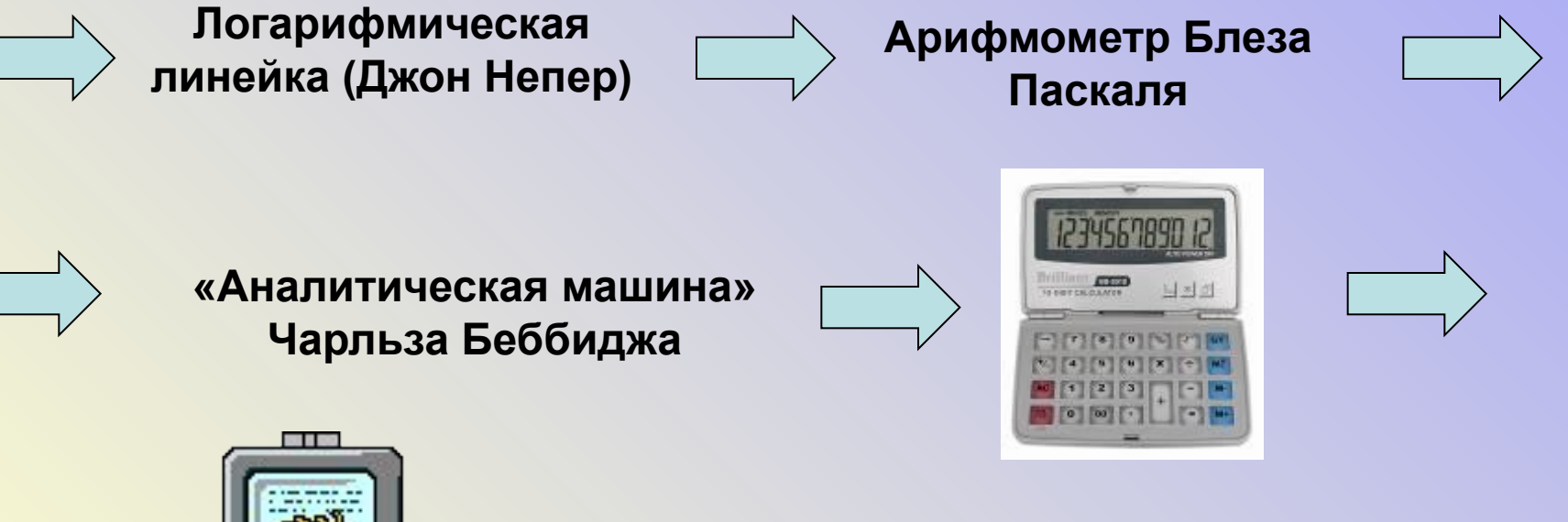

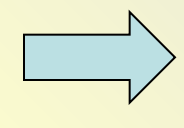

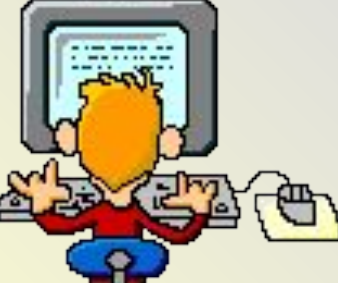

**Февраль, 2009**

# Обработка числовой информации

## Электронная таблица: MS-Excel

**Булатова А.В.**

**учитель информатики** 

**МОУ СОШ №20**

**пгт. Прогресс**

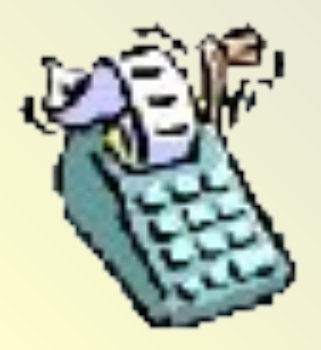

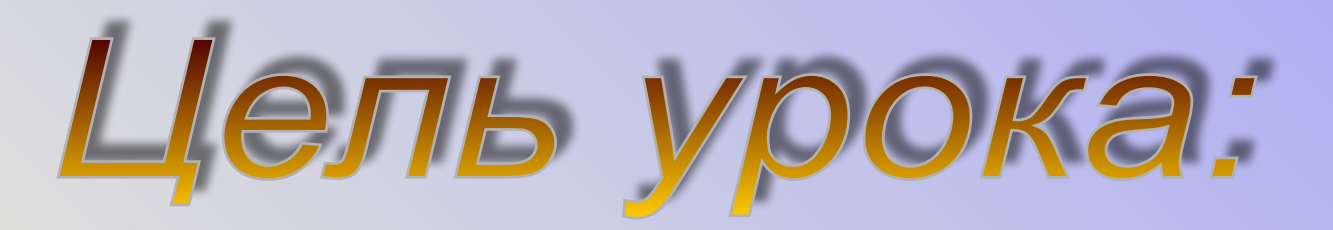

#### *•выяснить основные возможности электронных таблиц*

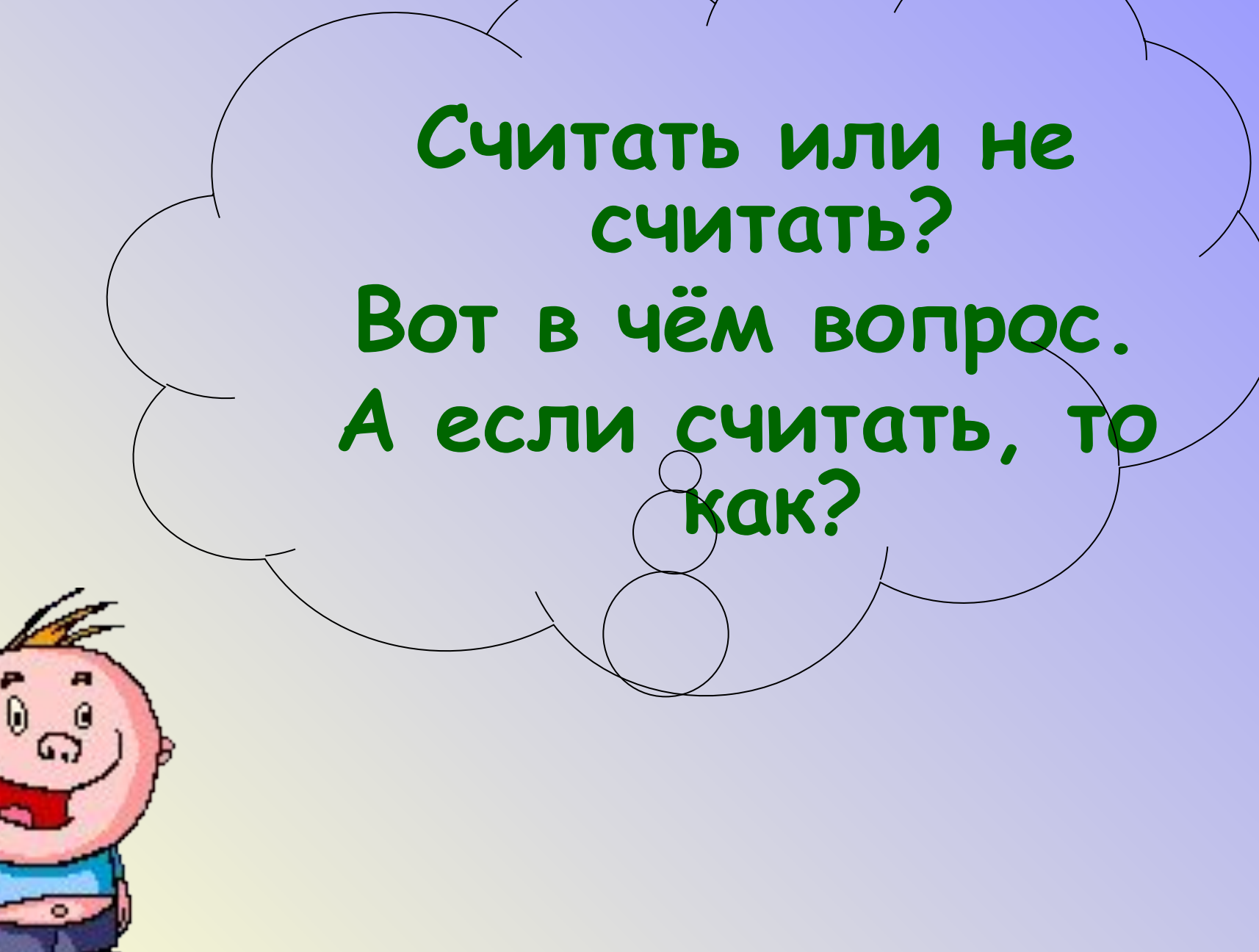

#### Если вычислений много, а времени мало, то доверьтесь электронным таблицам...

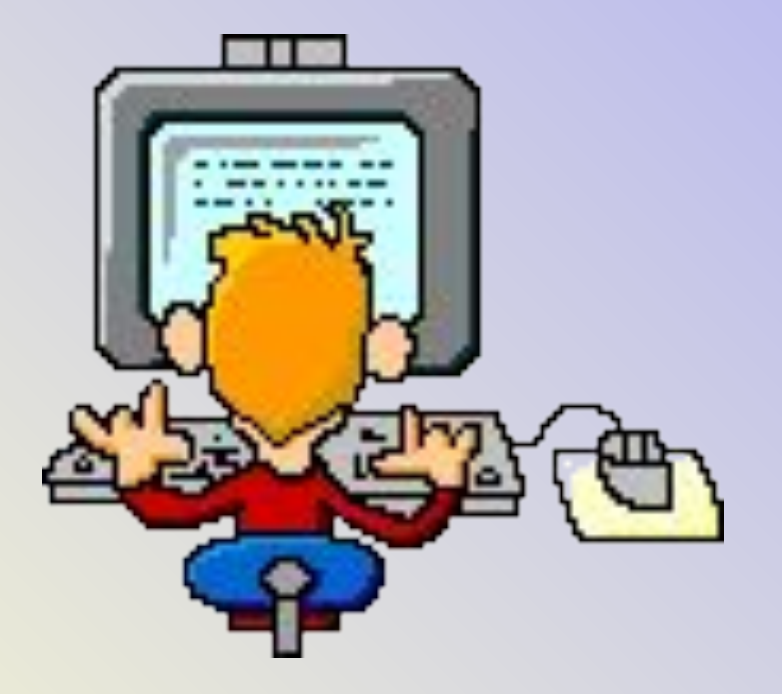

- Без истории никуда. **• 1979 г. - идея создания электронной таблицы у студента Гарвардского университета (США)**  *Дэна Бриклина* **. Выполняя скучные вычисления экономического характера с помощью бухгалтерской книги, он и его друг**  *Боб Франкстон* **(студент-программист), разработали первую программу электронной таблицы, названную ими** *VisiCalc.*
- **• 1982 г. электронная таблица Lotus 1-2-3.**
- **• 1987 г. табличный процессор Excel фирмы Microsoft**

Что такое ЭТ? **• Приложение, работающее в диалоговом режиме, хранящее и обрабатывающее данные в прямоугольной таблице.**

Табличный процессор **Прикладная программа,** 

**предназначенная для работы с электронными таблицами.**

- **•Вывод документа на печать.**
- **•Сохранение таблиц на дисках;**
- **•Обработка числовой информации, представленной в виде таблицы;**

Пазначение электронных таблиц:

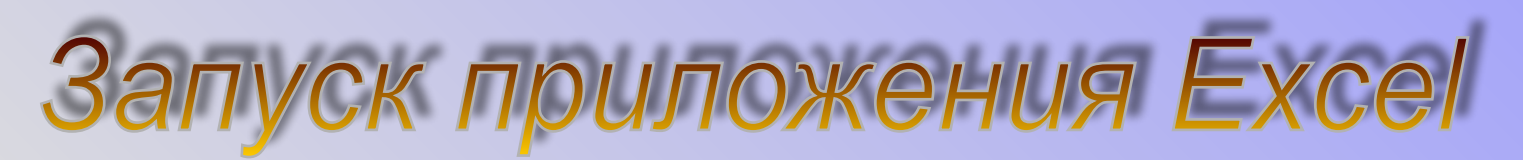

- **1. Через главное меню компьютера:** *Пуск/ Все программы/ Microsoft Office/Microsoft Excel*
- **2. Для быстрого запуска программы можно создать на рабочем поле ярлык этой программы.**

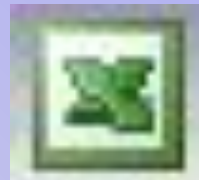

**3. Сделать двойной щелчок по значку документа, созданного в программе Microsoft Excel.** 

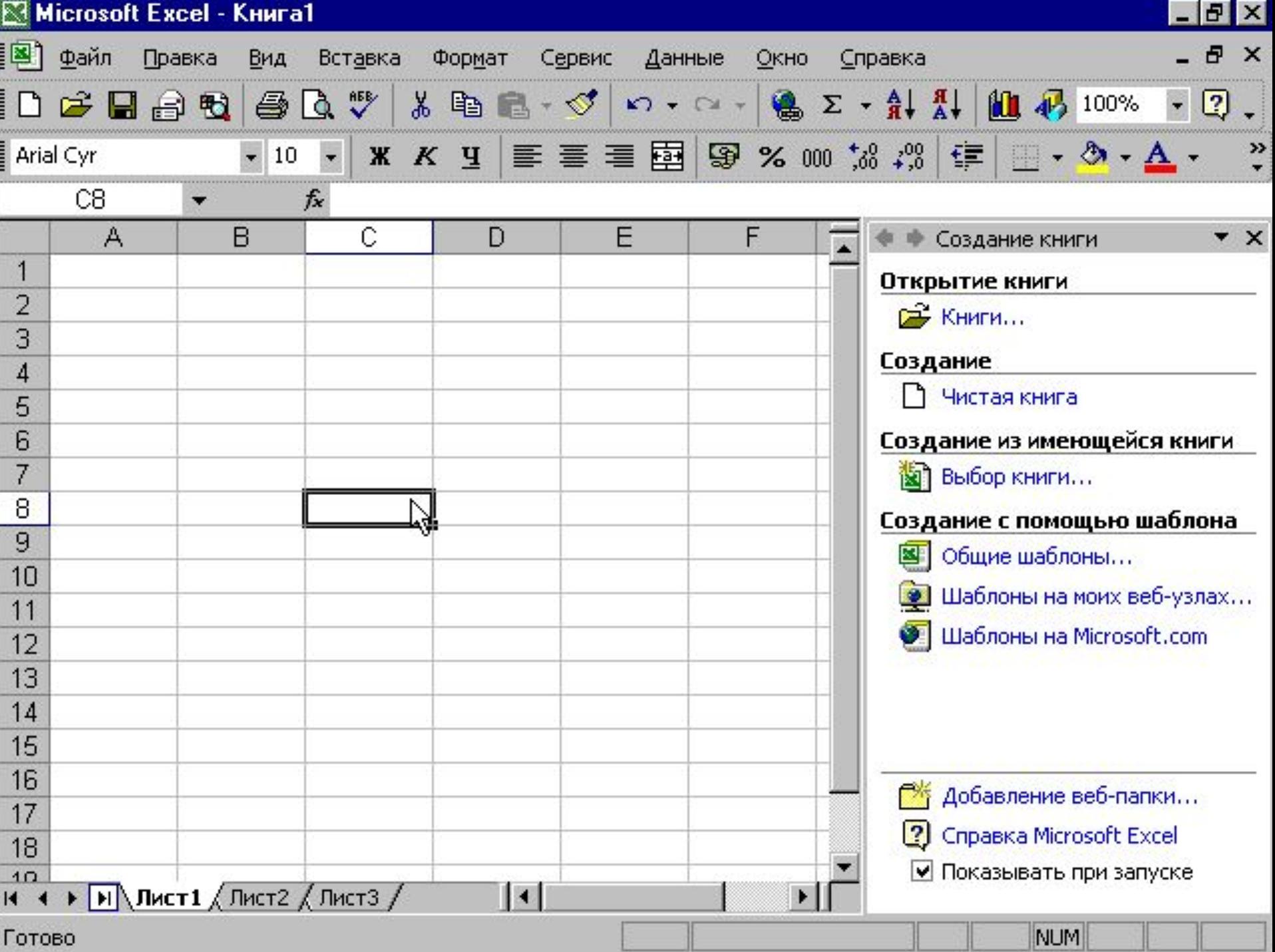

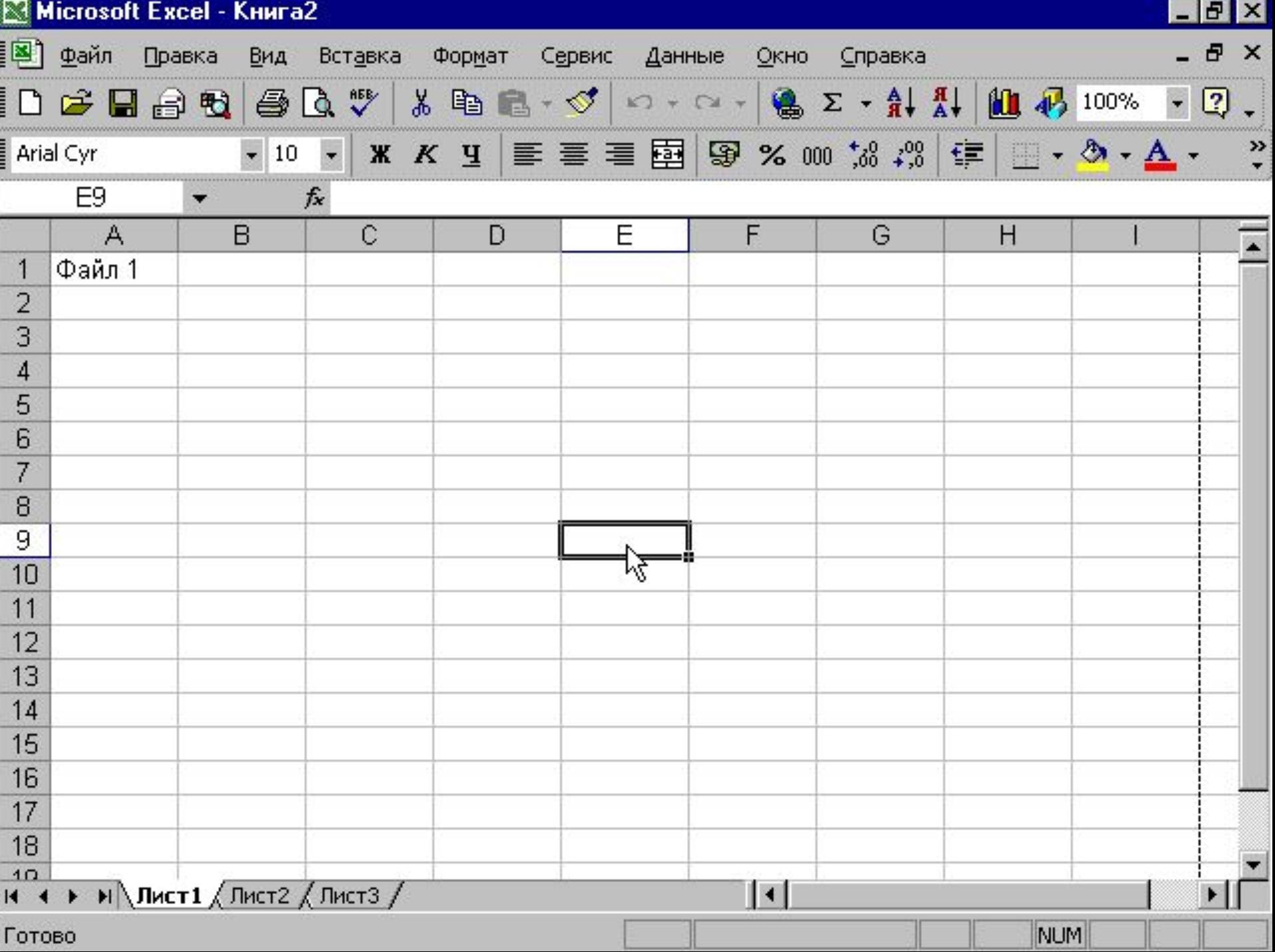

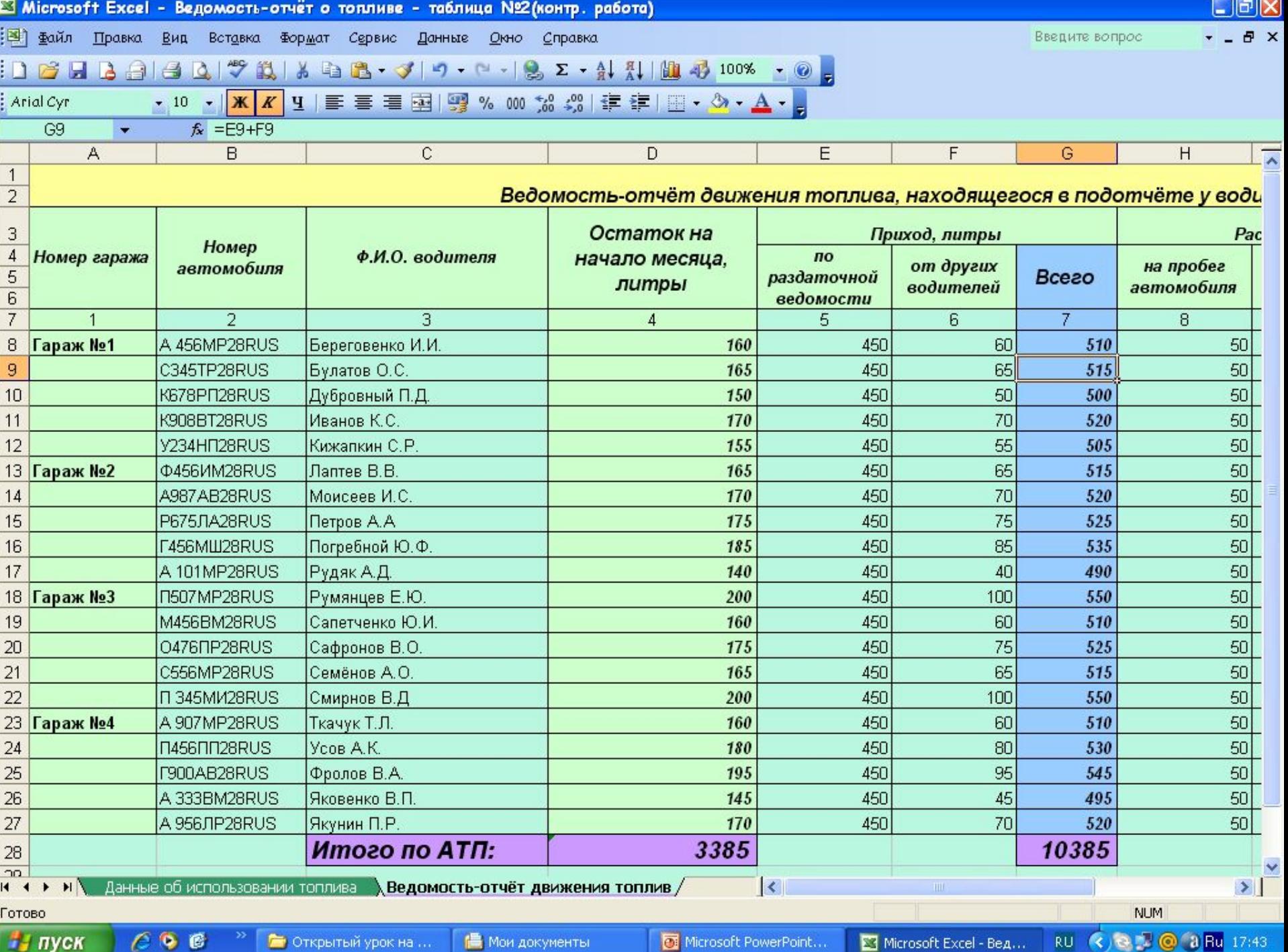

#### Основные элементы таблицы

- Рабочий лист состоит из строк и столбцов.
- **Строки** нумеруются от 1 до 65536.

•

- *Столбцы* обозначаются односимвольными и двухсимвольными буквами латинского алфавита: A, B, C, … AA, AB, … AZ, … IV. Всего на рабочем листе располагается 256 столбцов.
- **• !**Пересечение строки и столбца называется *ячейкой* (клеткой).
- Каждая ячейка имеет адрес, заданный заголовком столбца и строки, например: A45, DF4567. Поэтому на рабочем листе может находиться 16 млн. ячеек.
- Ячейка, на которой стоит курсор, называется **текущей (активной) ячейкой.**
- *• Диапазон ячеек* **(блок)** прямоугольная часть таблицы Excel. Например, А2:В6

#### **• Файл в электронных таблицах носит название** *КНИГА*

**(по умолчанию Книга 1, Книга 2 и т.д.)**

**• Каждая книга состоит из определенного количества** *ЛИСТОВ***. (по умолчанию их 3: Лист 1, Лист 2, Лист 3)**

#### **• Всего листов может быть** *255***.**

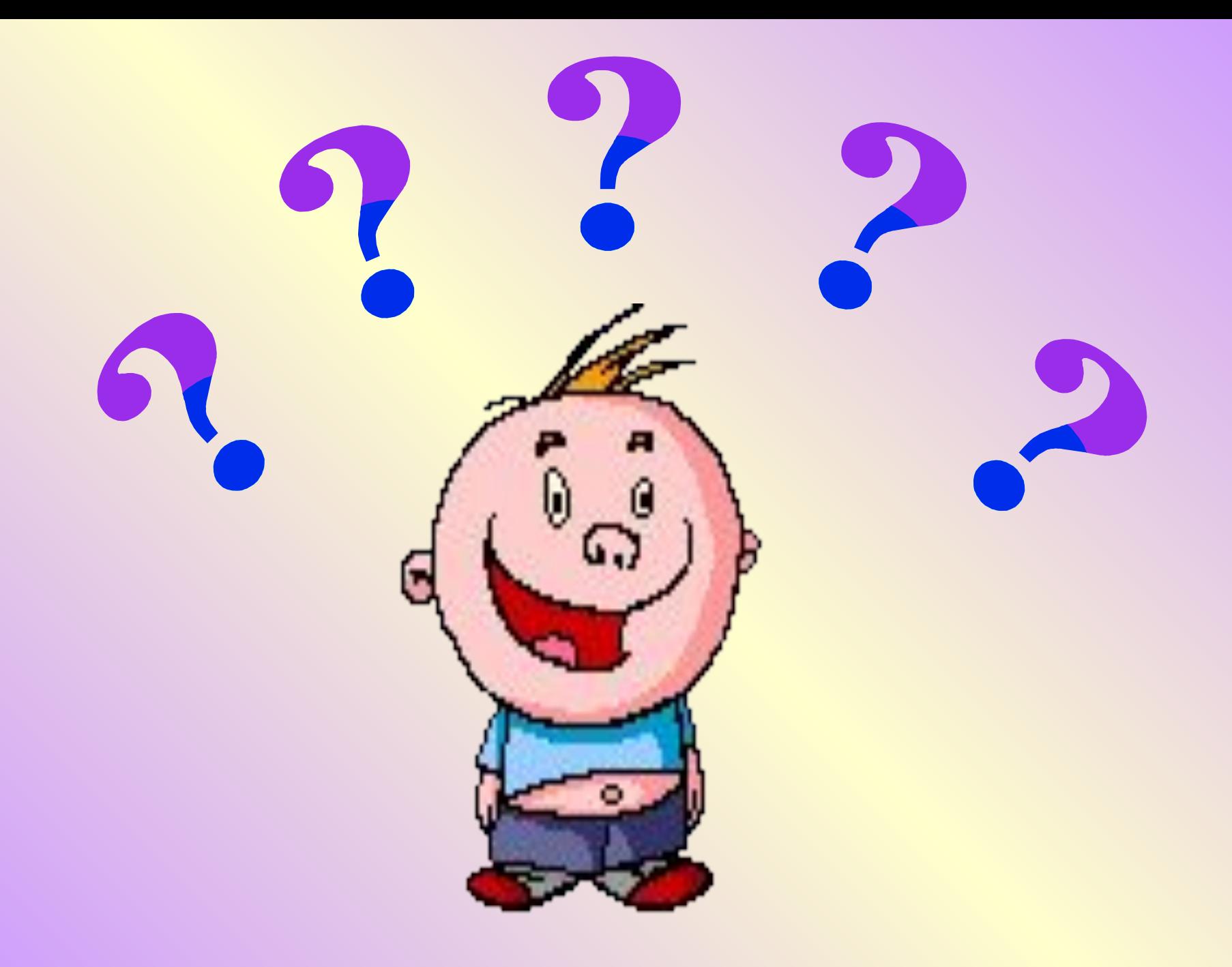

### Возможности электронных таблиц

- **• Ввод и редактирование данных;**
- **• Вычисления по формулам любой сложности;**
- **• Форматирование таблицы;**
- **• Построение диаграмм и графиков;**
- **• Сортировка и поиск данных;**
- **• Работа как с базой данных;**
- **• Вывод документа на печать.**

## Практическая работа «Первое знакомство с Excel»

- **1. Создание нового документа**
- **2. Работа с листами (переименование, добавление, удаление, копирование, перемещение)**
- **3. Перемещение по ячейкам**
- **4. Выделение столбцов, строк, диапазонов, таблицы**
- **5. Сохранение документа**

#### Правила ТБ:

*•Нельзя самостоятельно, без разрешения учителя, включать и выключать компьютеры. •Нельзя касаться тыльной стороны компьютера и проводов. •Нельзя работать мокрыми руками и во влажной одежде. •Нельзя нажимать клавиши ручкой или карандашом. •Нельзя ходить по классу, вставать со своего места во время практической работы. •В случае неисправности компьютера или при обнаружении запаха гари — подозвать учителя.*

### Домашнее задание:

- **● § 33 + вопросы ● Записи в тетради**
- **● Придумать задачу для решения в среде электронной таблицы.**